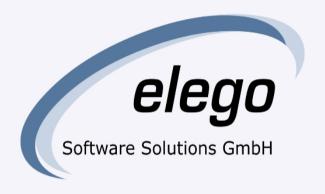

Comparing Apples to Oranges Subversion, Git, and Mercurial

SubConf 2009
Stefan Sperling <stsp@elego.de>
Stephen Butler <sbutler@elego.de>

### Is there SCM tool convergence?

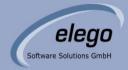

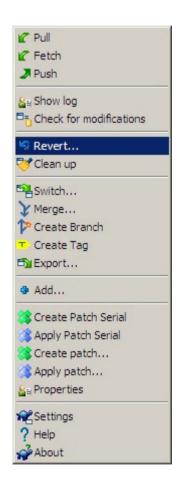

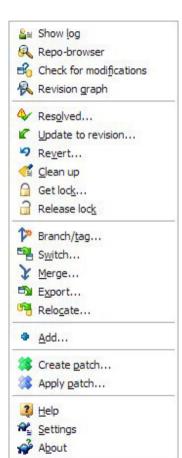

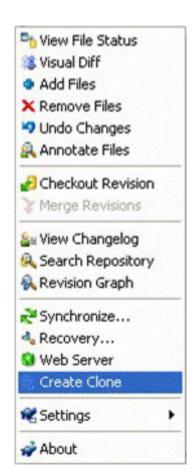

#### Real-life situations

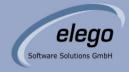

- 1. Reserving a file for editing
  - Centralized vs distributed
- 2. Merging a text edit to a renamed file
  - How is tree history modeled?
- 3. Merging a file move
  - Distinguishing file move from directory rename
- 4. Cherry-picking a revision
  - Fine-grained merge tracking

### Real-life situations

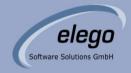

- 1. Reserving a file for editing
  - Centralised vs distributed

# Centralised design

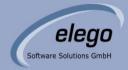

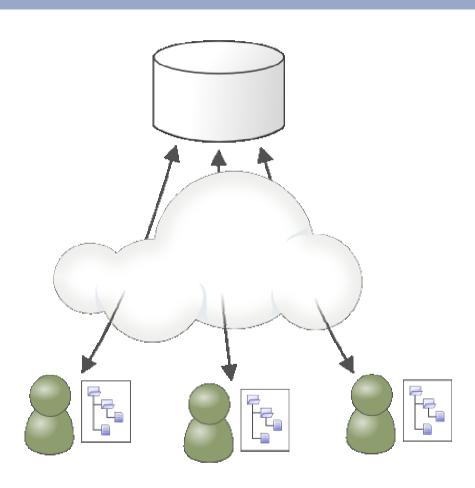

# Distributed design

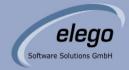

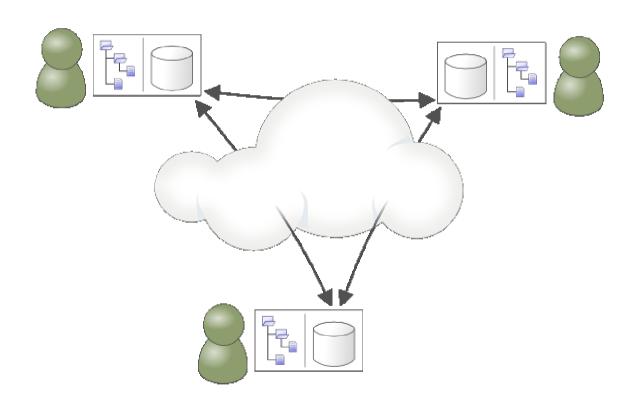

# Distributed design with a central server

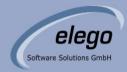

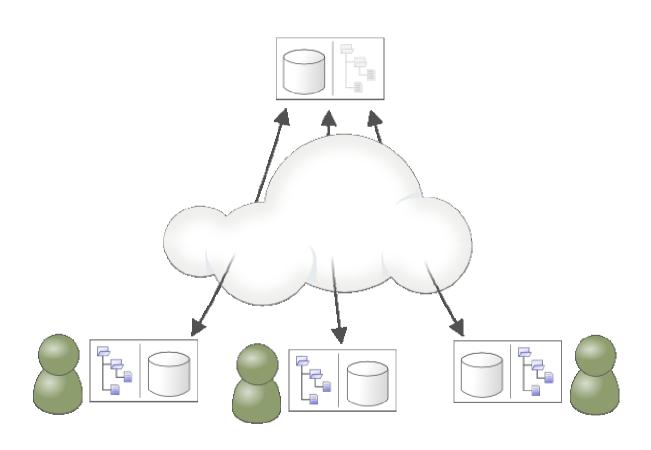

### Real-life situations

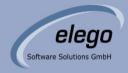

- 1. Reserving a file for editing
  - Centralised vs distributed
- 2. Merging a text edit to a renamed file
  - How is tree history modeled?

### Merging a text edit to a renamed file

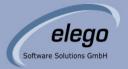

• Edit the **text** of file foo.c in branch A:

```
--- foo.c
+++ foo.c
@@ -1,4 +1,4 @@
#include <stdio.h>
void main() {
- printf("Hello world!\n");
+ printf("Goodbye world!\n");
}
```

- Rename file foo.c to bar.c in branch B
- Merge the text change from branch A to branch B

### Merging a text edit to a renamed file

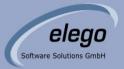

#### Subversion:

```
$ svn merge ^/A
--- Merging r3 through r5 into '.':
  C foo.c
Summary of conflicts:
  Tree conflicts: 1
$ svn status
     C foo.c
     > local missing, incoming edit upon merge
$ svn merge ^/A/foo.c@2 ^/A/foo.c@5 bar.c
--- Merging r3 through r5 into 'bar.c':
    bar.c
$ cat bar.c
#include <stdio.h>
int main() {
       printf("Goodbye world!\n");
$ syn resolved foo.c
```

## Subversion 3D tree

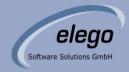

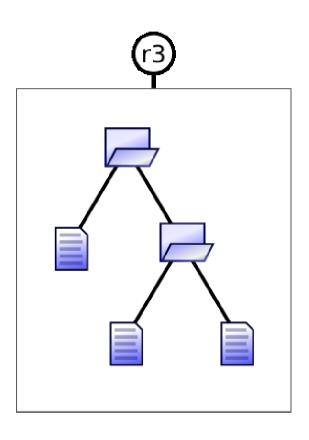

## Subversion 3D tree

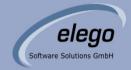

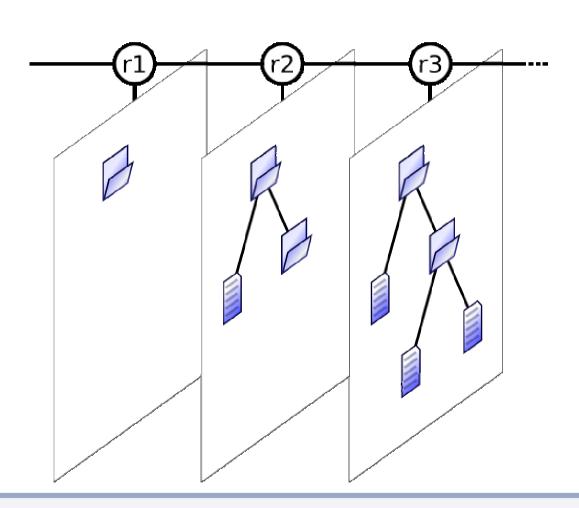

## Subversion 3D tree

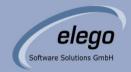

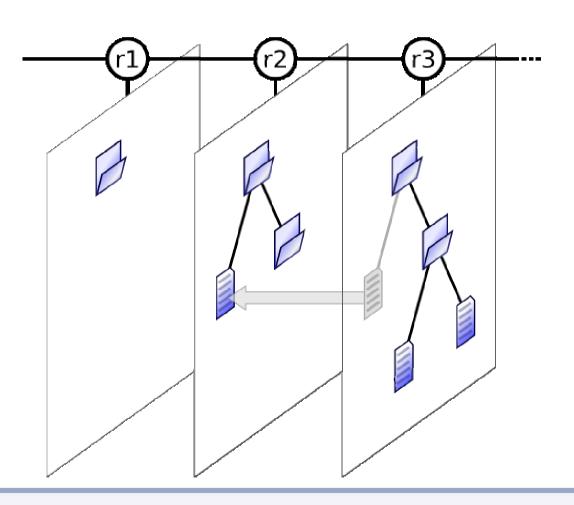

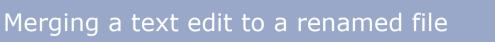

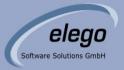

#### Mercurial:

```
$ hg pull ../A
pulling from ../A
searching for changes
adding changesets
adding manifests
adding file changes
added 1 changesets with 1 changes to 1 files (+1 heads)
(run 'hq heads' to see heads, 'hq merge' to merge)
$ hg merge
merging bar.c and foo.c to bar.c
O files updated, 1 files merged, O files removed, O files unresolved
(branch merge, don't forget to commit)
$ cat bar.c
#include <stdio.h>
void main() {
        printf("Goodbye world!\n");
```

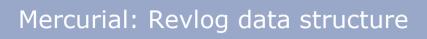

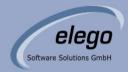

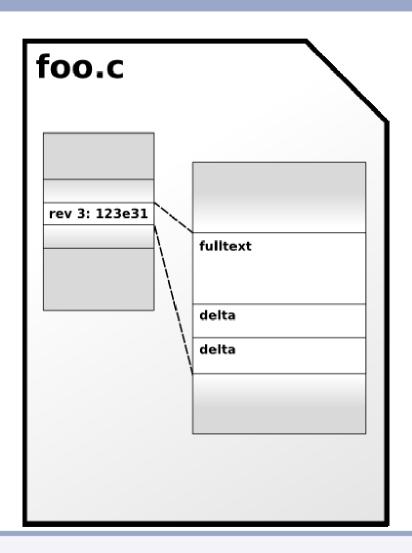

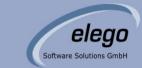

## Mercurial: Filelog

```
0ef0fd
                123e31
ab5b5a
foo.c
#include <stdlib.h>
#include <stdio.h>
int main(){
    printf("hello %s!\n",
           getenv("USER"));
    return 0;
```

## Mercurial: Filelog

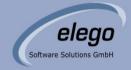

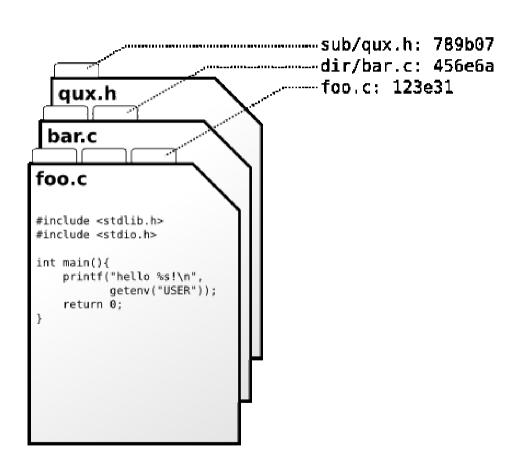

## Mercurial: Changeset calculation

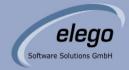

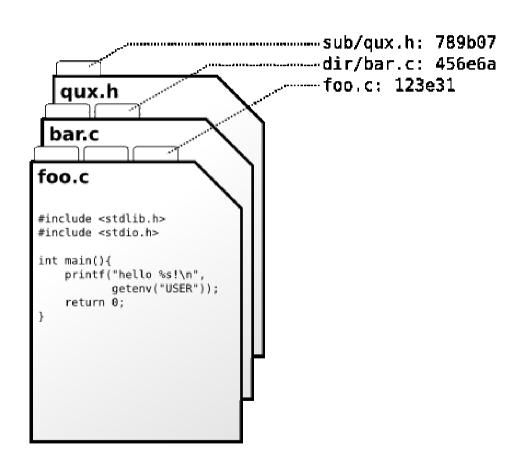

changeset: 2:47f754
user: John <j@doe>
date: Sat Oct 10
summary: Fix typo.

### Mercurial: Manifest & changelog

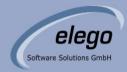

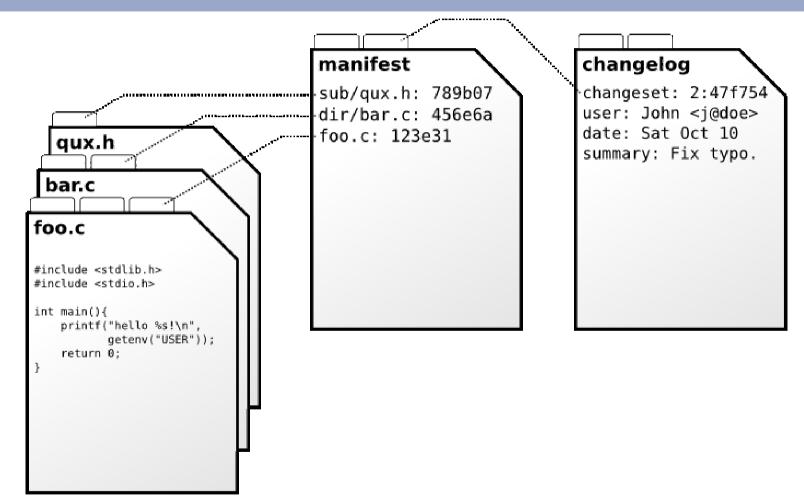

### Merging a text edit to a renamed file

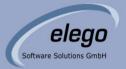

#### • Git:

```
$ git pull ../A master
remote: Counting objects: 5, done.
remote: Compressing objects: 100% (2/2), done.
remote: Total 3 (delta 0), reused 0 (delta 0)
Unpacking objects: 100% (3/3), done.
From ../A
 * branch
                    master
                              -> FETCH HEAD
Merge made by recursive.
bar.c |
           2 +-
 1 files changed, 1 insertions(+), 1 deletions(-)
$ cat bar.c
#include <stdio.h>
void main() {
       printf("Goodbye world!\n");
```

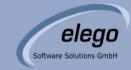

### Git: Blob object stores file content

# foo.c 47a

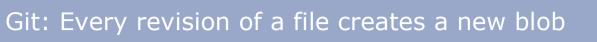

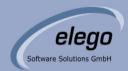

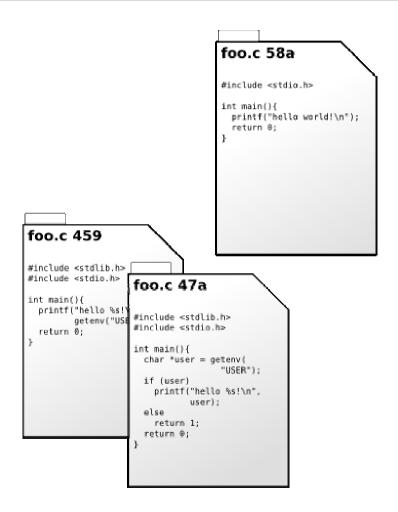

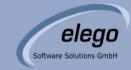

## Git: All file blobs are stored together

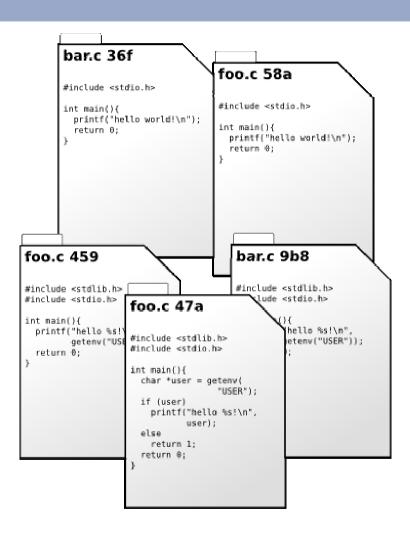

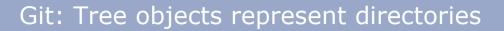

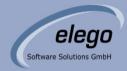

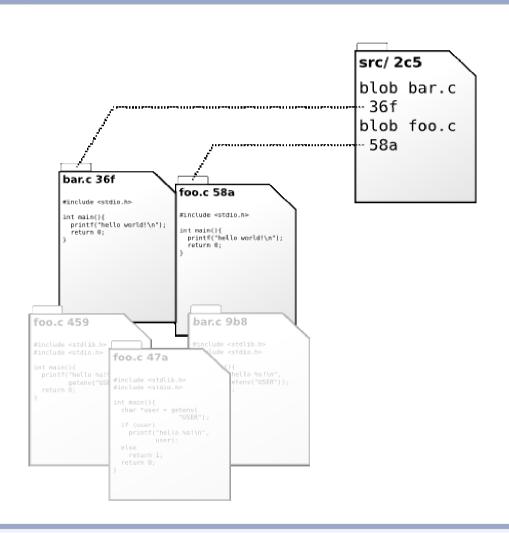

## Git: Tree objects form a hierarchy

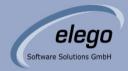

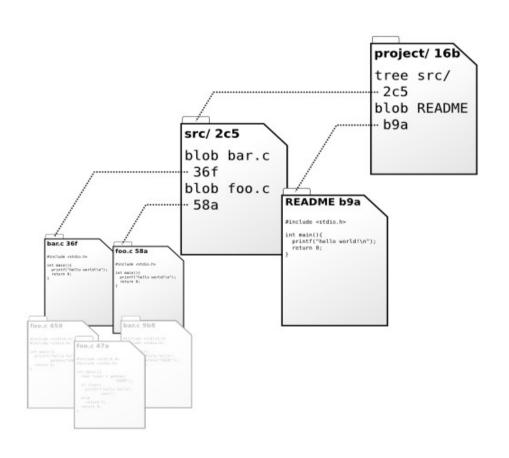

# Git: Commit object refers to a tree root

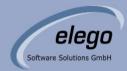

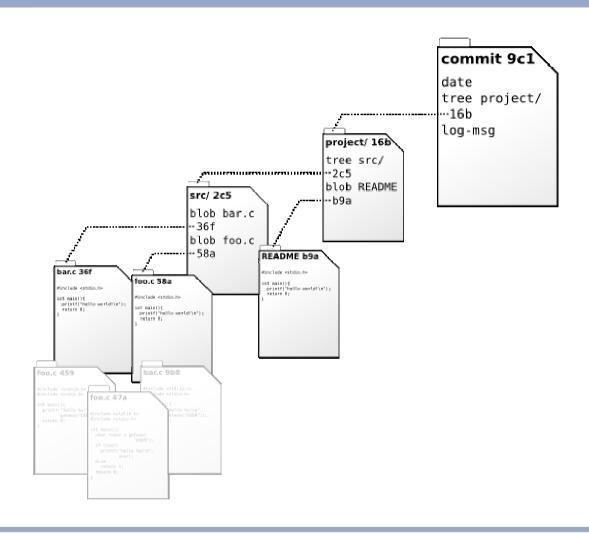

#### Real-life situations

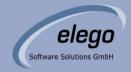

- 1. Reserving a file for editing
  - Centralised vs distributed
- 2. Merging a text edit to a renamed file
  - How is tree history modeled?
- 3. Merging a file move
  - Distinguishing a file move from a directory rename

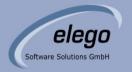

- Developers! Developers! Developers!
- They like to refactor their code
  - Renaming files
  - Renaming directories

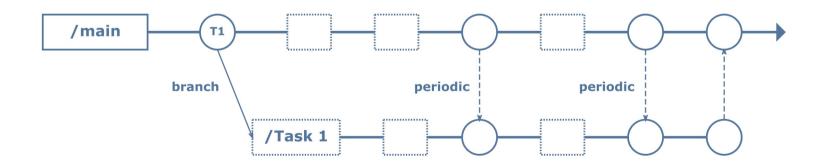

nach Software Configuration Management Patterns Berczuk/Appelton

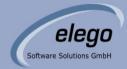

A project starts out as:

```
fruit/Color.java
fruit/Taste.java
fruit/citrus/Apple.java
```

On branch A, add a file to the "citrus" package:

```
fruit/Color.java
fruit/Taste.java
fruit/citrus/Apple.java
fruit/citrus/Orange.java
```

On branch B, move Apple.java to the "pome" package:

```
fruit/Color.java
fruit/Taste.java
fruit/citrus/
fruit/pome/Apple.java
```

Merge the change from branch A to branch B

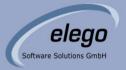

#### Subversion:

```
$ svn merge ^/A
--- Merging r3 through r5 into '.':
A    fruit/citrus/Orange.java
$ svn status
M     .
A + fruit/citrus/Orange.java
$ ls fruit/ fruit/citrus/ fruit/pome/
Color.java Taste.java citrus/ pome/
fruit/citrus:
Orange.java
fruit/pome:
Apple.java
```

# Subversion records the source of a copy

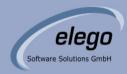

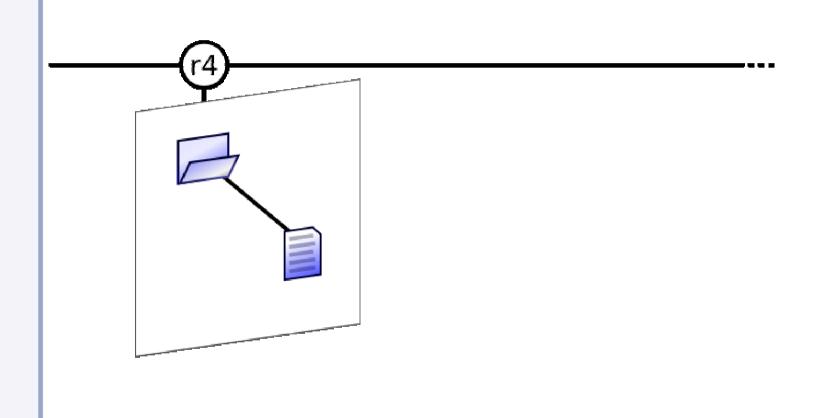

# Subversion records the source of a copy

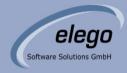

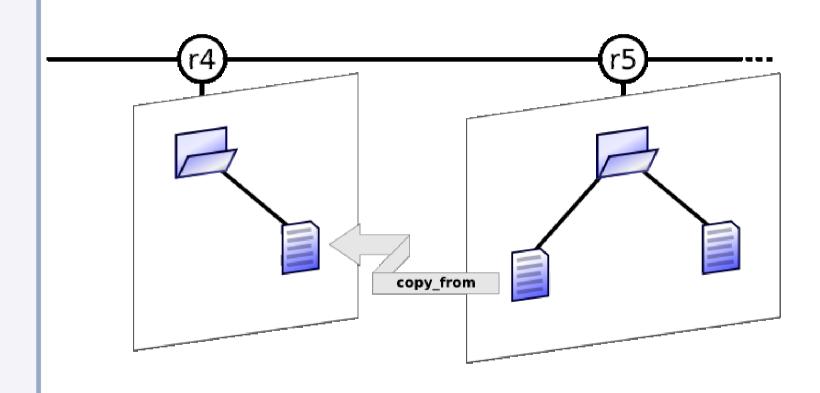

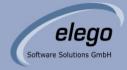

#### Mercurial:

```
$ hg pull ../A
pulling from ../A
searching for changes
adding changesets
adding manifests
adding file changes
added 1 changesets with 1 changes to 1 files (+1 heads)
(run 'hq heads' to see heads, 'hq merge' to merge)
$ hg merge
1 files updated, 0 files merged, 0 files removed, 0 files unresolved
(branch merge, don't forget to commit)
$ ls -R fruit/
Color.java
            Taste.java pome/
fruit/pome:
Apple.java
            Orange.java
```

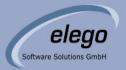

#### Git:

```
$ git pull ../A master
remote: Counting objects: 8, done.
remote: Compressing objects: 100% (4/4), done.
remote: Total 5 (delta 1), reused 0 (delta 0)
Unpacking objects: 100% (5/5), done.
From ../A
 * branch
                    master
                                -> FETCH HEAD
Merge made by recursive.
 fruit/citrus/Orange.java |
                             20 +++++++++++++++++
 1 files changed, 20 insertions(+), 0 deletions(-)
 create mode 100644 fruit/citrus/Orange.java
$ ls -R fruit/
Color.java
            Taste.java citrus/
                                       pome/
fruit/citrus:
Orange.java
fruit/pome:
Apple.java
```

#### Real-life situations

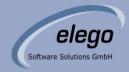

- 1. Reserving a file for editing
  - Centralised vs distributed
- 2. Merging a text edit to a renamed file
  - How is tree history modeled?
- 3. Merging a file move
  - Distinguishing file move from directory rename
- 4. Cherry-picking a revision
  - Fine-grained merge tracking

## Cherry-picking a revision

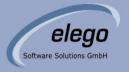

 Pick a revision from a branch's history and merge it to the HEAD of another branch.

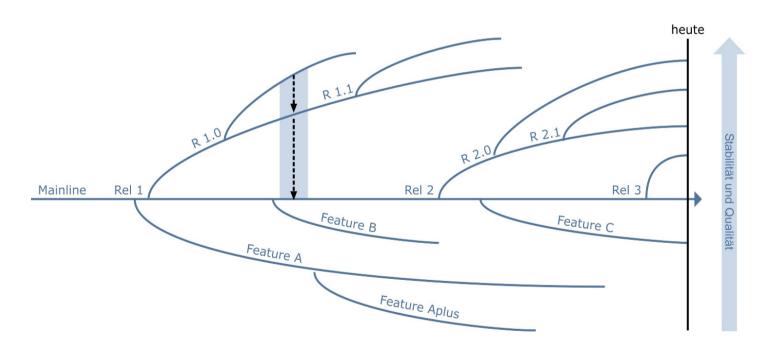

L. Wingard 2005 - Flow of Change

## Cherry-picking a revision

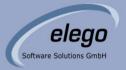

- Release branches need to receive bug fixes
- Two approaches:
  - Make fix in main line, then merge into release branch
  - Make fix in release branch, then merge into main line
- Ideally, the merge should be tracked
- Which approach works best for
  - Subversion?
  - Mercurial?
  - Git?

## Why should I care about the design of my SCM tool?

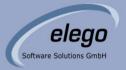

- Design defines constraints
- Your development process must adapt to constraints
- Fixing bugs is easy, fixing design is hard

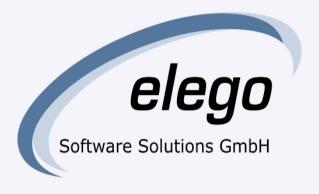

Thank you!

Questions?